**Oligo Analyzer Crack Product Key Full (Final 2022)**

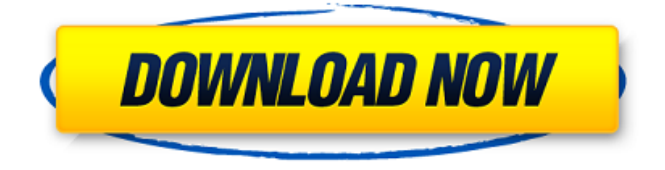

## **Oligo Analyzer Crack+ [April-2022]**

Oligo Analyzer Help Oligo Analyzer Technical support Mouse Gestures The application uses mouse gestures to simplify operations. For example, by clicking in the toolbar the following options are enabled: Add to list Delete from list Move to next list Move to previous list Create new entry Copy selected text Create new project Oligo Analyzer links Below you can find links to the main applications from the same software group. Windows 7 was released on October 17, 2009 and is the seventh major release of the Windows operating system. It succeeds Windows Vista, which was released on August 29, 2007 and is the sixth major release of the Windows operating system. Windows 7 includes new technologies designed to improve its security, ease of use, user interface, and performance. Clipboard integration The first release of Windows Vista shipped with a new cut-and-paste feature called Windows "Clipboard Integration". This feature is disabled by default. Windows 7 includes a similar feature called Windows "Context Menu Integration", which provides clipboard support for items like: cut and paste copy select all open close print paste close paste to paste open close copy cut and paste Existing Windows Clipboard tools can still be used in Windows 7, but they don't have any command-line options. However, some programs that provide a context menu (like Microsoft Office) can add missing commands. Edge history In Windows 7, the "Out of Office Assistant" can send messages based on Microsoft Office's "Document Events" to users who sign into the Internet Explorer 10 "Edge" web browser, which can forward messages to an e-mail account. Edge uses its own history system to save web pages (web sites) that it has visited. A user can access all of the web sites they have recently visited in the web browser by hitting the Back button. Firefox Navigator The Windows 7 version of Mozilla Firefox (version 3.5) is named "Windows 7", even though it is not an officially supported Windows version. This browser is the default for Windows 7 because it provides the most customization options and is available at no cost. Download software The following table lists the free and shareware software that

## **Oligo Analyzer Incl Product Key Download**

Oligo Analyzer Serial Key is designed to calculate the properties of a large number of primers. Primer Analyzer enables you to compare different sets of primers. You can also define the optimal temperature for them. The program gives the user detailed information about the primers, including melting temperature, molecular weight, primer length and a description of each pair. Primer Analyzer Description: Primer Analyzer provides a user-friendly interface and an efficient calculation engine. ODCS-PrimerAnalyzer is a tool that allows you to analyze the properties of multiple primer sequences. In addition, it allows you to set the melting temperature and general parameters for multiple sets of primers. PrimerAnalyzer Description: PrimerAnalyzer is designed to analyze the properties of multiple primer pairs and set the optimal temperature for them. Perl5 - A Perl extension that helps you write Perl programs faster and makes them easier to understand \* Extra

50% OFF. Perl5 enables you to write Perl programs faster and makes them easier to understand. The program comes with a Perl interpreter. In addition, the script level variables can be edited and then saved. The user interface is very simple. Furthermore, the program can be used in the context of CGI or standalone applications. Perl is a dynamic programming language. In addition to having all of the programming features of other languages, it allows you to write the code in an easy way with human-readable code. It provides a script level that enables you to edit the variables and their value, as well as writing them to disk. \* Perl5 Description In addition to its Perl interpreter, Perl5 includes a Perl module that helps you write Perl programs faster. The program compiles the Perl code into C code, which means that you can edit the code directly and save it without an intermediary file. You can use Perl5 in CGI or standalone applications, since it comes with the Perl CGI module that is compatible with the Perl API. Moreover, it can be used in a Windows environment or as a command-line tool. \* Perl5 Pricing Perl5 is available for Windows, Unix, and Linux. Moreover, it is available in source code and extended version. Perl5 runs on any installation, since it doesn't include an explicit installation process. In addition, it can be run directly from the file system. \* Perl5 Language Level The language level of 09e8f5149f

## **Oligo Analyzer Crack + Product Key**

Oligo Analyzer is designed to reduce errors during the selection of primers. The program generates a report that includes information about melting temperatures, lengths and description of the sequences. Input primers can be imported from Microsoft Excel or imported to the database by clicking the Add button on the main window. The user can easily choose the primer characteristics and can directly view those primers. The main window has a main display that includes two Oligo Analyzer buttons and the properties of the selected primers. The program has two types of primer pairs: Unitary and Multiplex. In a Multiplex mode you can work with a single primer pair or a large number of primer pairs by clicking the Add button. The output from the multiplex mode is saved in a project file that can be opened at a later date. The multiplex mode is designed to analyze a large amount of primers in the input list. The format of Oligo Analyzer is human readable so that it is easy to analyze the primers. The analysis includes the following parameters: Comparison of the melting temperatures of a set of primers Comparison of the melting temperature of a set of primers The size and the number of primers from the library in a multiplexing mode The size and the number of primers from the library in a multiplexing mode The melting temperatures of the multiple primers with the smallest mismatches The melting temperatures of the multiple primers with the largest mismatches The melting temperatures of the multiple primers with the largest differences in their length The melting temperatures of multiple primers with the same length The melting temperatures of multiple primers with the same length Comparison of single primers and primer pairs Comparison of single primers and primer pairs Check the uniqueness of primers All the comparison results have color coding that allows you to directly see the melting temperatures of different primers. Oligo Analyzer Targeted Populations: - Thermophilic microorganisms - Psychrophilic microorganisms - Thermophilic archaeal microorganisms - Psychrophilic archaeal microorganisms - Free living prokaryotes - Bacterial pathogens - Viral pathogens - Parasites - Fungal pathogens - Mollicutes - Nematodes - Acetobacter - Enterobacter - Proteus - Pseudomonas - Staphylococcus

## **What's New in the?**

1. Analyze the properties of your DNA primers. 2. Compare primers pairs and determine the optimal melting temperature. 3. Analyze multiple primers. 4. Store your data in a project file. 5. Generate a report. Similar Primers The program allows you to work with multiple primers pairs and view their characteristics. Primers are nucleic acid strands that are used in DNA synthesis for research purposes. If you need to analyze the properties of multiple primers, this tool can help you view them with just a few clicks. Prim Pair The Pair feature allows you to work with multiple primers in the same window and determine the optimal melting temperature for each pair. Fuller properties such as the melting weight and the melting Mel Nucleotide The nucleotide of the primer is the building block of DNA.  $\{ \{L \text{ Length } \} \}$   $\{ \} \$ Value description  $\{ \} \{ \}$   ${\{}$   $\{$   $\}$   $\{$   $\}$   $\{$   $\}$   $\{$   $\}$   $\{$   $\}$   $\{$   $\}$   $\{$   $\}$   $\{$   $\}$   $\{$   $\}$   $\{$   $\}$   $\{$   $\}$   $\{$   $\}$   $\{$   $\}$   $\{$   $\}$   $\{$   $\}$   $\{$   $\}$   $\{$   $\{$   $\}$   $\{$   $\}$   $\{$   $\}$   $\{$   $\{$   $\}$   $\{$  sequence of the gene that the primer binds to.  $\{\}$  ) & lt; # The symbol used to denote a unique primers # ; . # & lt; ! Primer of the pair. & lt; & gt; The symbol used to denote a primer of the pair. & lt; ! & lt; ! The primers that could be compared. & lt; ! ; . # &It; &It; Identifies the pad of the primer. &It; &It; > The sequence identifier at which the primer is mapped. &It; < ! All